## **Podręcznik instalacji**

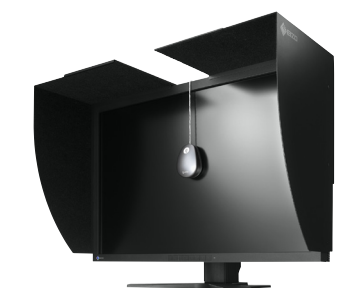

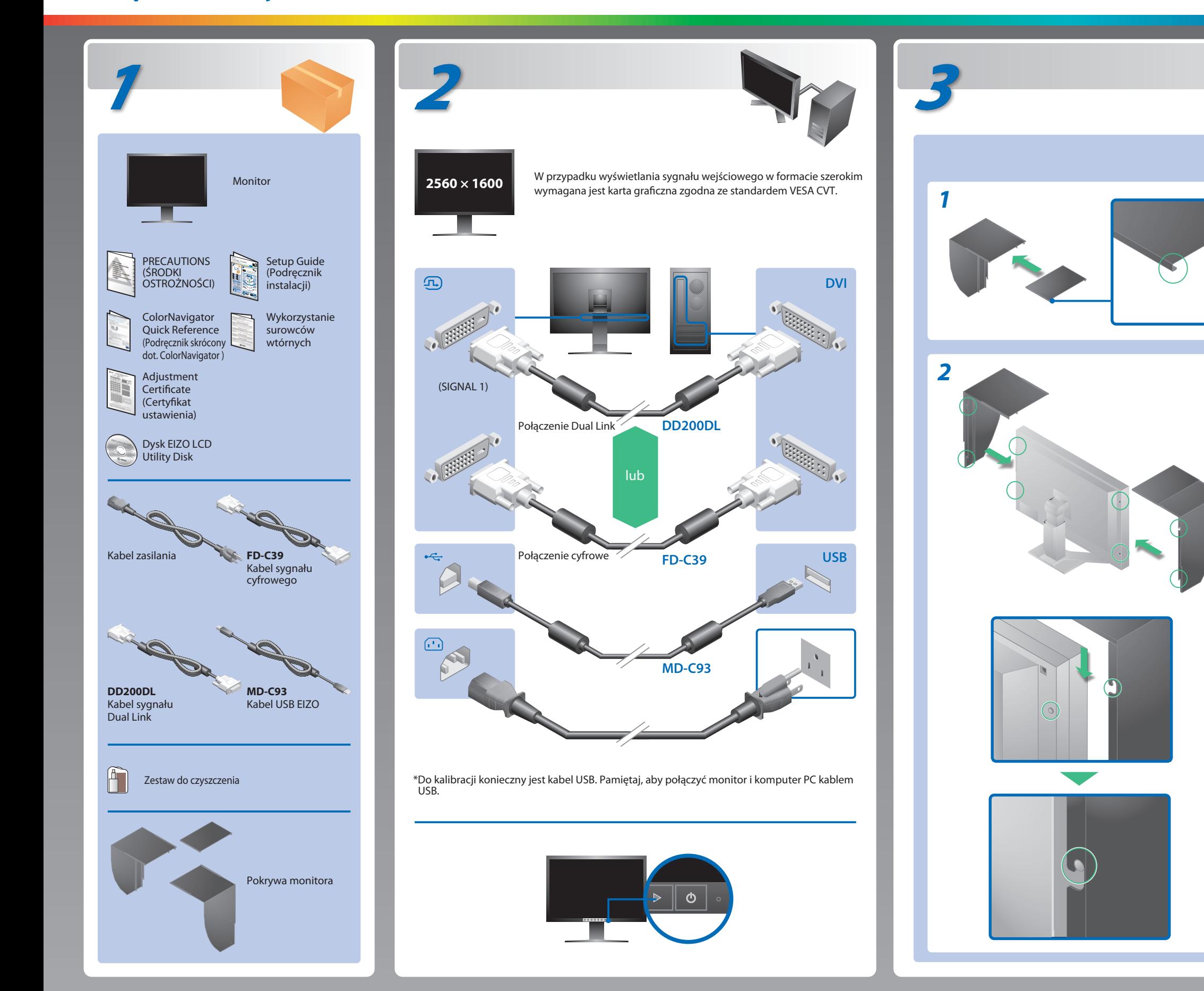

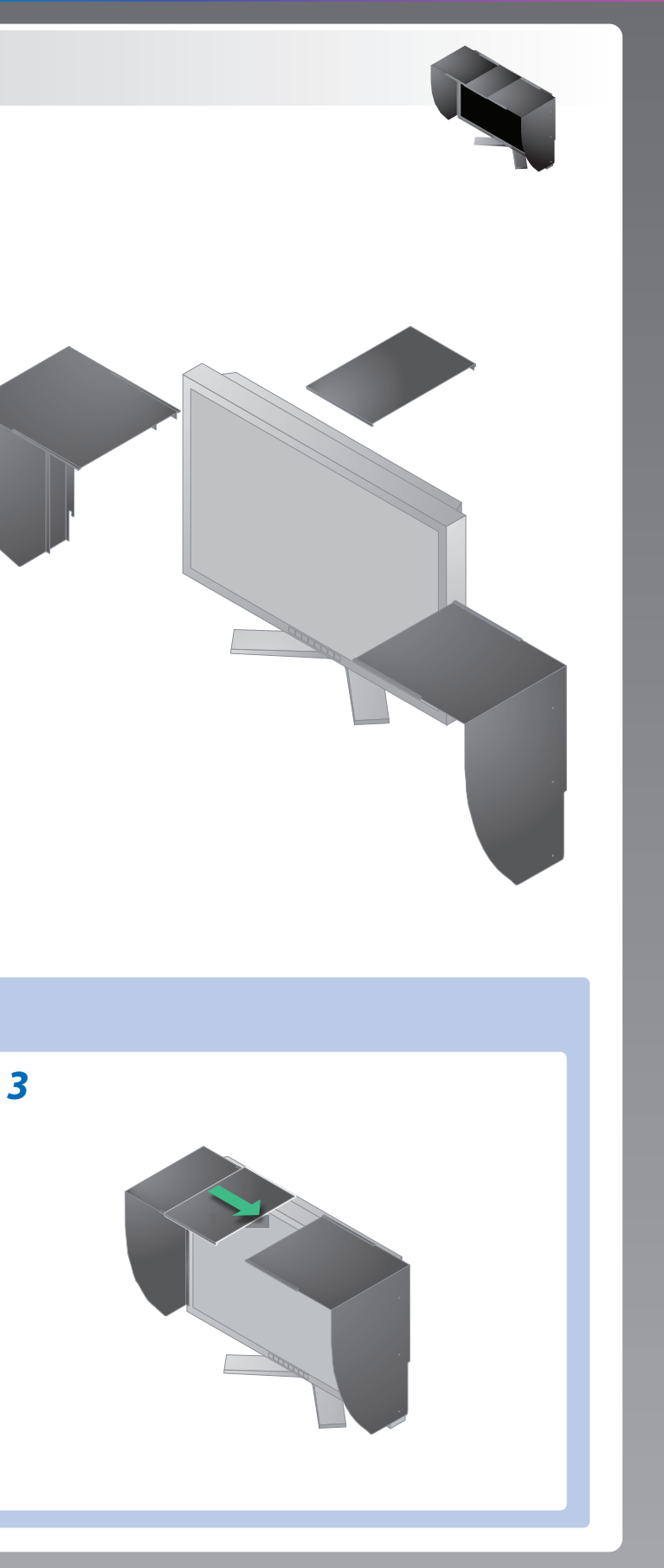

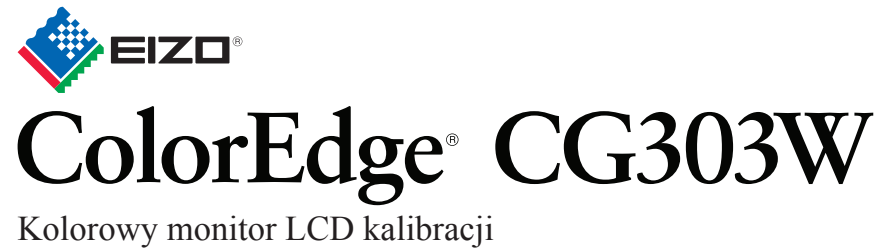

### **Ważne**

Aby korzystać z urządzenia w sposób bezpieczny i wydajny, należy dokładnie zapoznać się z informacjami zawartymi w PRECAUTIONS (ŚRODKI OSTROŻNOŚCI), niniejszym Podręczniku instalacji oraz Podręczniku użytkownika zapisanymi na dysku CD-ROM. Należy zachować ten podręcznik, aby korzystać z niego w przyszłości.

EIZO LCD Utility Disk

#### **Problemy Możliwa przyczyna i sposób naprawy**

Instrukcje obsługi znajdziesz w rozdziale "Podręcznik skrócony" oraz w Podręczniku użytkownika ColorNavigator (na płycie CD-ROM).

# **Problem braku obrazu**

Jeśli na monitorze nie jest wyświetlany żaden obraz, nawet po wykonaniu poniższych czynności naprawczych, należy skontaktować się z dostawcą.

- Sprawdź, czy kabel zasilania jest prawidłowo podłączony. Jeśli problem występuje nadal, wyłącz monitor na kilka minut, a następnie włącz go ponownie.
- Naciśnij włącznik.
- Naciśnij przycisk  $\circledcirc$ .
- Ustaw wszystkie wartości regulacji sygnału [Brightness (Jasność)],<br>[Gain (Wzmocnienie)] na wyższym poziomie.
- Przełącz sygnał wejściowy za pomocą przycisku ...
- Kliknij przycisk myszy lub naciśnij dowolny klawisz na klawiaturze.
- Sprawdź, czy komputer jest włączony.
- Przyczyną wyświetlenia tego komunikatu może być fakt, że niektóre komputery nie wysyłają sygnałów przez krótki czas po uruchomieniu.
- Sprawdź, czy komputer jest włączony.
- Sprawdź, czy kabel sygnałowy jest prawidłowo podłączony.
- Przełącz sygnał wejściowy za pomocą przycisku  $\frac{1}{2}$ .
- Sprawdź, czy ustawienia sygnału komputera odpowiadają ustawieniom rozdzielczości i częstotliwości odświeżania pionowego monitora.
- Uruchom ponownie komputer.
- Wybierz odpowiedni tryb wyświetlania za pomocą oprogramowania narzędziowego karty graficznej. Szczegółowe informacje można znaleźć w instrukcji obsługi karty graficznej.
- fD: Częstotliwość zegara (wartość wyświetlana jedynie dla cyfrowego sygnału wejściowego)
- fH: Częstotliwość pozioma
- fV: Częstotliwość pionowa

**Hinweis zur Ergonomie :**<br>Dieser Monitor erfüllt die Anforderungen an die Ergonomie nach EK1-ITB2000 mit dem Videosignal,<br>2560 × 1600 Digital Eingang und mindestens 60,0 Hz Bildwiederholfrequenz, non interlaced.<br>Weiterhin

"Maschinenlärminformations-Verordnung 3. GPSGV:<br>Der höchste Schalldruckpegel beträgt 70 dB(A) oder weniger gemäss EN ISO 7779"

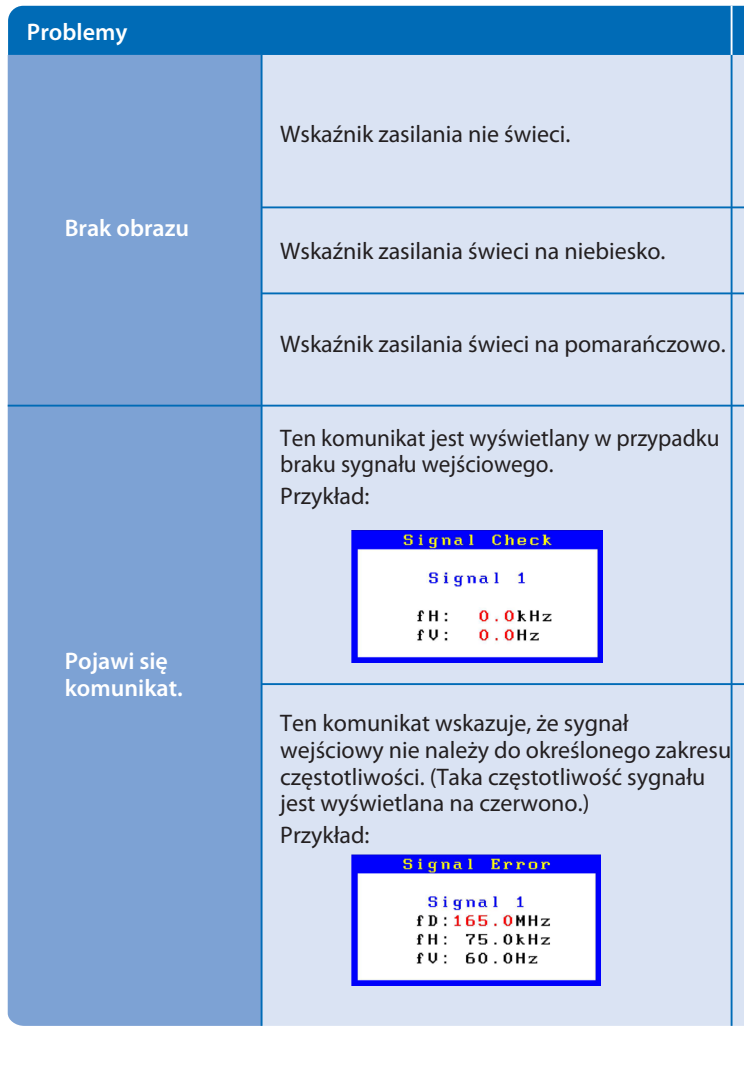

Hinweise zur Auswahl des richtigen Schwenkarms für Ihren Monitor<br>Dieser Monitor ist für Bildschirmarbeitsplätze vorgesehen. Wenn nicht der zum Standardzubehör<br>gehörigeSchwenkarm verwendet wird, muss statt dessen ein geeign

- a) Der Standfuß muß eine ausreichende mechanische Stabilität zur Aufnahme des Gewichtes vom<br>Bildschirmgerät und des spezifizierten Zubehörs besitzen. Das Gewicht des Bildschirmgerätes und<br>des Zubehörs ind in der zugehörend
- 
- 
- c micht höher als die Augenhöhe eines Benutzers in sitzender Position ist.<br>
c) Im Fall eines stehenden Benutzers muß die Befestigung des Bildschirmgerätes derart erfolgen,<br>
daß die Höhe der Bildschirmmitte über dem Boden
- 
- 

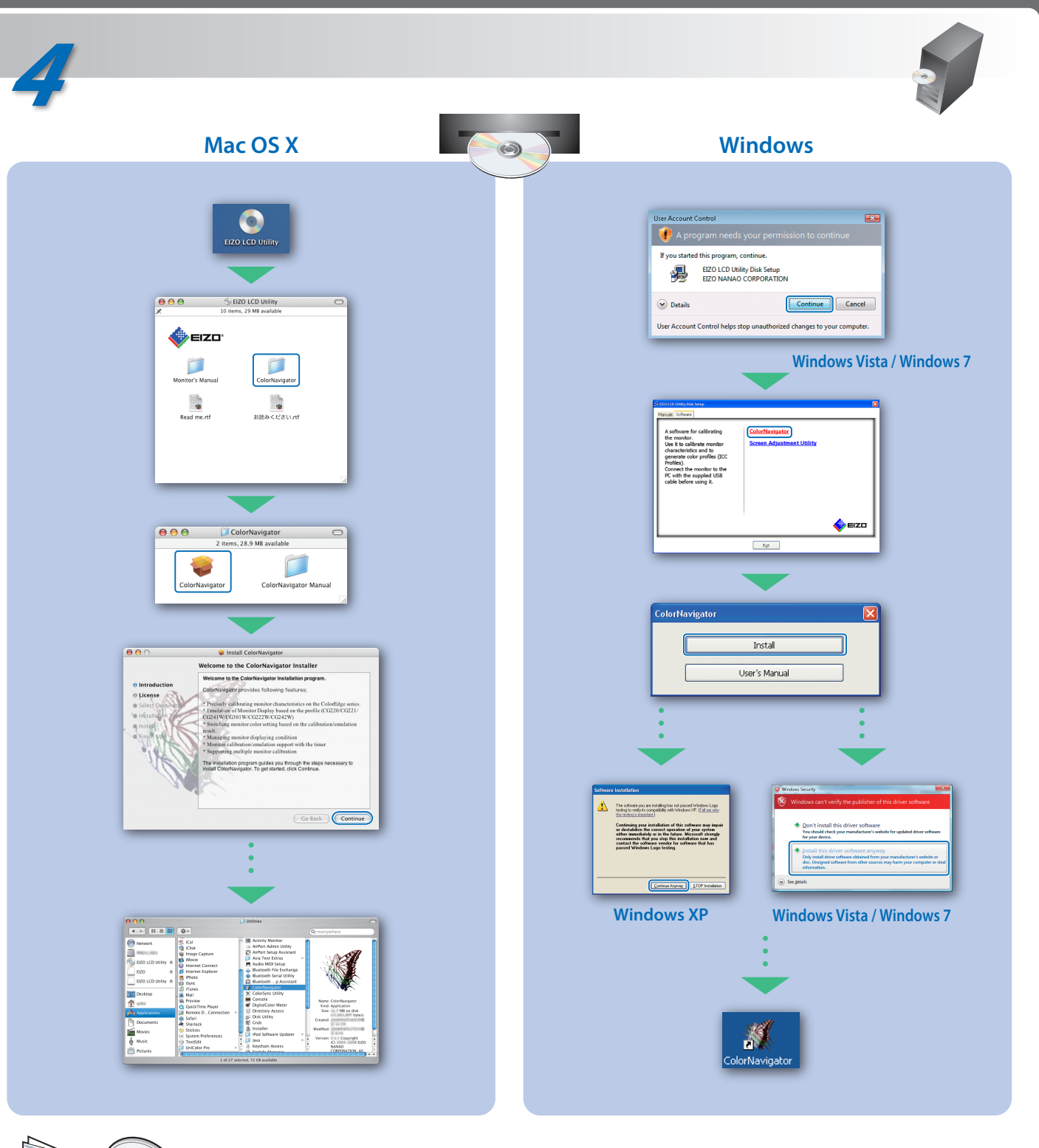